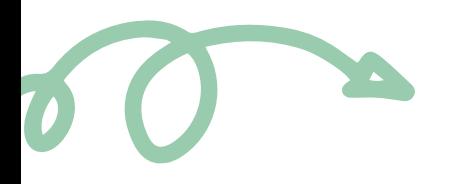

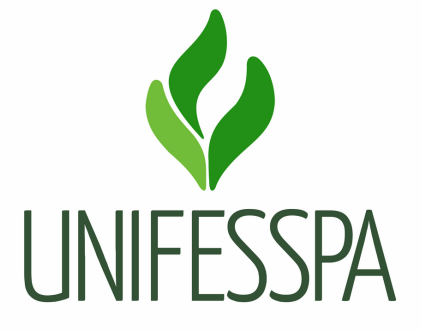

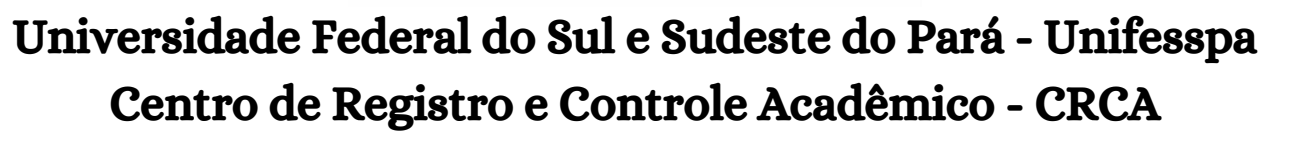

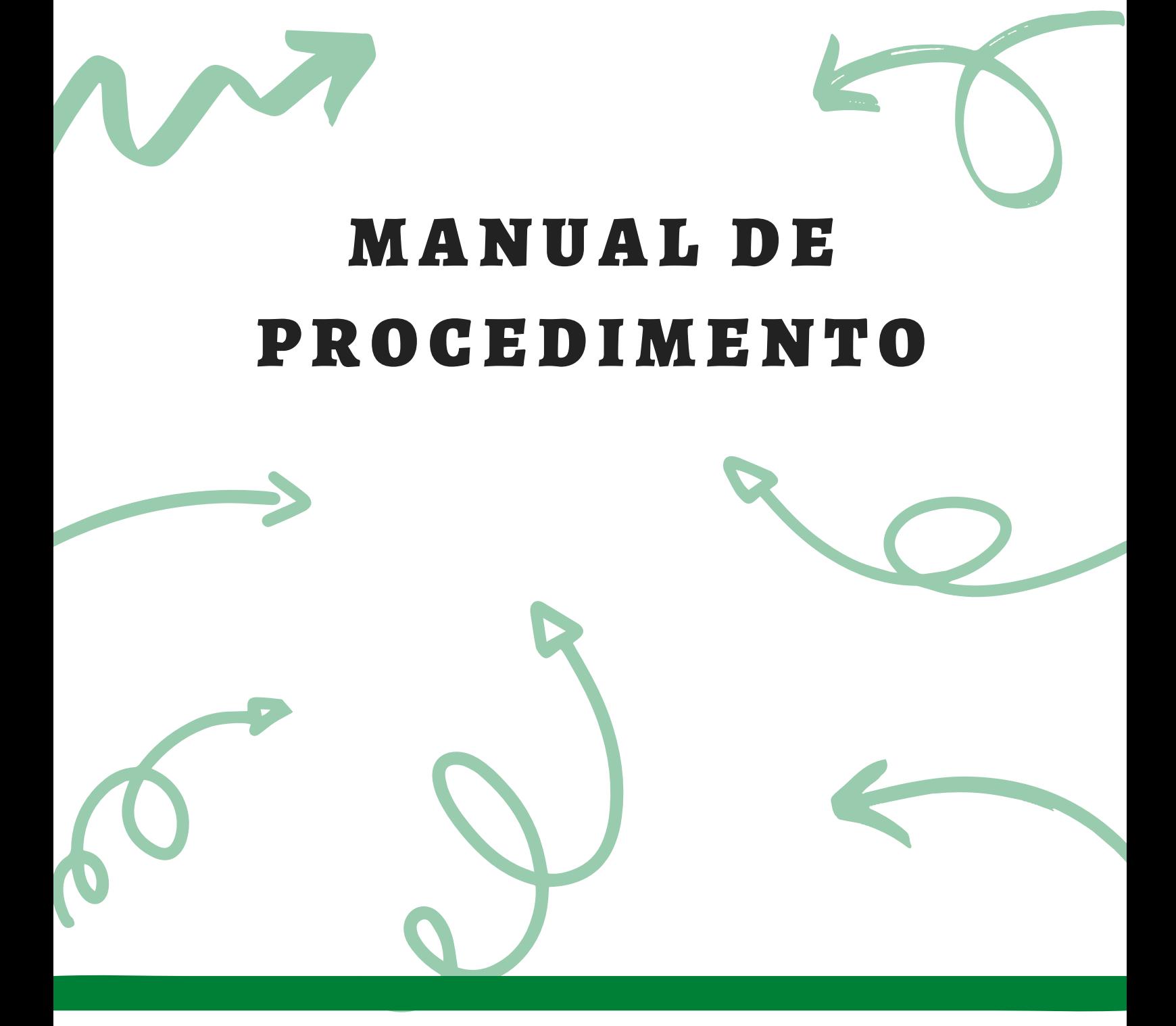

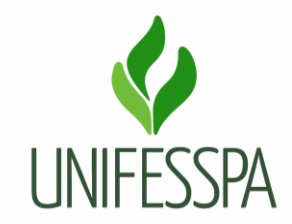

# **Manual de Procedimento**

# **1. PROCEDIMENTO – REVISAR CONCEITO POR LANÇAMENTO EQUIVOCADO**

## **1.1. OBJETIVO**

Objetiva revisar a diminuição de uma nota lançada erroneamente pelo professor.

O produto gerado é "Revisão de Conceito realizada".

#### **Dados para protocolar o processo eletrônico:**

Assunto do processo: 125.33 - Registro de Conteúdo Programático Ministrado, Rendimento e Frequência dos Alunos dos Cursos de Graduação. Assunto detalhado: Alteração de Conceito.

#### **Passo a passo para o discente:**

Essa revisão ocorre quando o Docente, por um equívoco, deixa de levar em consideração algumas das avaliações aplicadas, tendo como consequência a reprovação do Discente ou a diminuição do conceito. Neste caso o discente deverá:

- 1. Discente deve acessar o endereço eletrônico do CRCA (crca.unifesspa.edu.br), buscar a aba "Requerimentos/fluxos", fazer download do requerimento de solicitação de revisão de conceitos, e preenchê-lo adequadamente e anexar os documentos necessários;
- 2. Após, o mesmo deverá dirigir-se à sua faculdade e entregar o requerimento com os documentos anexos. Aguardar a abertura de processo eletrônico e acompanhar a tramitação do seu processo.

#### **Documentação necessária para realizar a solicitação:**

01. Requerimento preenchido, assinado e datado (disponível no endereço eletrônico **crca.unifesspa.edu.br**);

- 02. Cópia das avaliações (devidamente corrigidas) pelo professor;
- 03. Plano de Curso do docente.

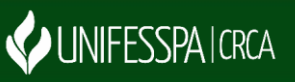

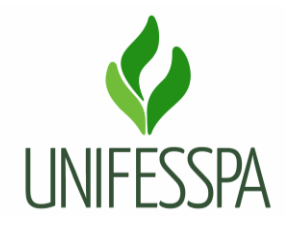

## **1.2. CONTROLES E INSTRUMENTOS NORMATIVOS (AMPARO LEGAL, LEIS, RESOLUÇÕES, NORMAS, PORTARIAS)**

Resolução n° 08, de 20 de maio de 2014 - Regulamento de Graduação da Unifesspa.

## **1.3. GLOSSÁRIO**

- CRCA Centro de Registro e Controle Acadêmico;
- DIAC Divisão de Admissão e Cadastro;
- SIPAC Sistema Integrado de Patrimônio, Administração e Contratos;
- SIGAA Sistema Integrado de Gestão de Atividades Acadêmicas;
- UNIFESSPA Universidade Federal do Sul e Sudeste do Pará.

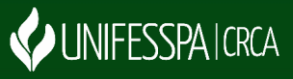

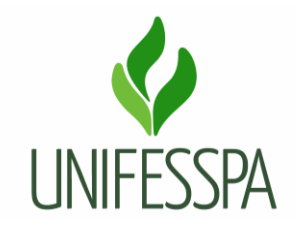

### **2. PROCEDIMENTO**

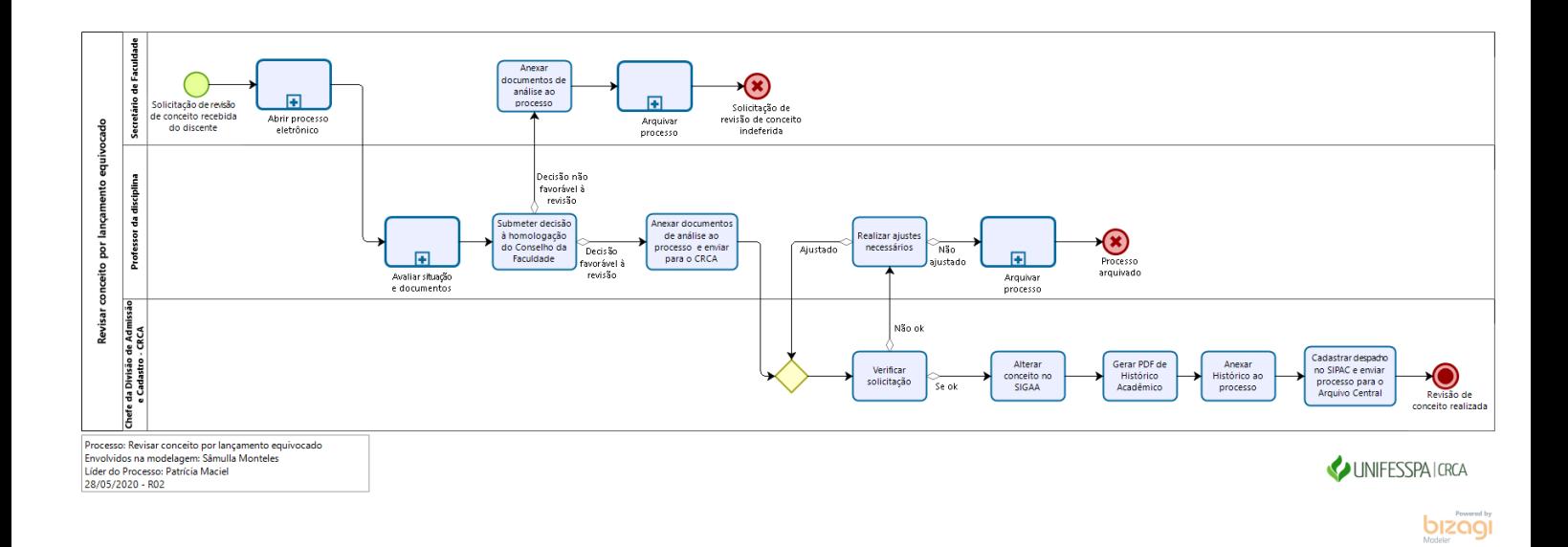

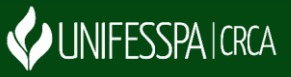

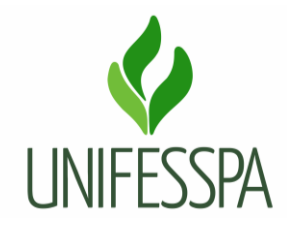

# **2.1. SUBPROCESSO – ABRIR PROCESSO ELETRÔNICO**

# **2.2. SUBPROCESSO – AVALIAR SITUAÇÃO E DOCUMENTOS**

## **2.3. ATIVIDADES – 01 SUBMETER DECISÃO À HOMOLOGAÇÃO DO CONSELHO DA FACULDADE**

Objetivo: submeter à análise do Conselho da Faculdade.

Responsável: Professor da disciplina.

Descrição das tarefas: avaliar se o houve lançamento de conceito de forma equivocada e encaminhar para homologação no Conselho da Faculdade.

## **2.4. ATIVIDADES – 02 ANEXAR DOCUMENTOS DE ANÁLISE AO PROCESSO E ENVIAR PROCESSO PARA O CRCA**

Objetivo: inserir no processo os documentos que comprovam a análise realizada.

Responsável: Professor da disciplina.

Descrição das tarefas: juntar os documentos de análise, a Ata do Conselho da Faculdade com aprovação do pedido, digitalizar e anexar ao processo. Após, enviar o processo para processamento de solicitação.

## **2.5. ATIVIDADE – 03 VERIFICAR SOLICITAÇÃO**

Objetivo: verificar o processo para processamento da solicitação.

Responsável: DIAC/CRCA.

Descrição das tarefas: acessar o SIPAC e receber o processo eletrônico, visualizar os documentos constantes, se estão legíveis e com as assinaturas necessárias. Observar se há inconsistências no processo.

## **2.6. ATIVIDADE – 04 ALTERAR CONCEITO NO SIGAA**

Objetivo: atender solicitação de alteração do conceito no SIGAA.

Responsável: DIAC/CRCA.

Descrição das tarefas: após conferir se todos os documentos estão em conformidade, lançar o novo conceito no sistema SIGAA.

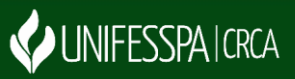

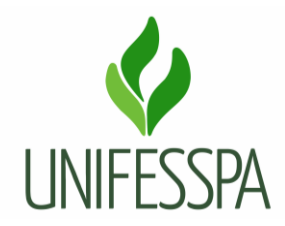

## **2.7. ATIVIDADE – 05 GERAR PDF DE HISTÓRICO ACADÊMICO**

Objetivo: comprovar a alteração de conceito efetivada na disciplina.

Responsável: DIAC/CRCA.

Descrição das tarefas: após serem inseridas e salvas as alterações de conceitos no SIGAA, salvar o Histórico Acadêmico no formato PDF.

## **2.8. ATIVIDADE – 06 ANEXAR HISTÓRICO AO PROCESSO**

Objetivo: inserir documento ao processo.

Responsável: DIAC/CRCA.

Descrição das tarefas: acessar o SIPAC e fazer a anexação do documento ao processo, seguir os comandos próprios do sistema.

## **2.9. ATIVIDADE – 07 CADASTRAR DESPACHO NO SIPAC E ENVIAR PROCESSO AO ARQUIVO CENTRAL**

Objetivo: solicitar e destinar processo para arquivamento.

Responsável: DIAC/CRCA.

Descrição das tarefas: acessar o SIPAC e cadastrar um despacho com solicitação para arquivar o processo e enviar o processo para a Unidade de Arquivo Central da Unifesspa.

## **3. CONTROLE DAS REVISÕES DO PROCEDIMENTO**

3.1 - Revisão 01- Diagramação do procedimento foi revisada e otimizada por Patrícia Maciel em 25/07/2019.

3.2 - Revisão 02 - Diagramação do procedimento foi revisada e otimizada por Patrícia Maciel em 28/05/2020.

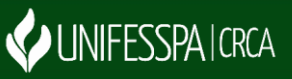